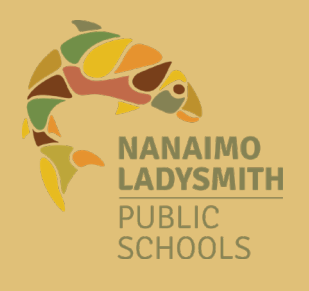

## **Elementary Permanent Student Record in MyEducation BC**

**Teacher Instructions**

June 2022 Email questions to thelearningline@sd68.bc.ca

Permanent Records for stored in MyEd to adhere to ministry guidelines. The information from the Electronic Report Card can be summarized in the ERC history in preparation for finalizing in MyEd.

#### **Step 1: Getting Ready**

a) Have all of the reports been verified in the ERC by the principal?

e

**B** Submit **X** Close

b) Has the principal provided you with the Class Summary?

### **Step 2: REPORT PROFICIENCIES IN MyEd [\(Video](https://youtu.be/J40qFWCNuOk))**

- a) In Chrome<sup>(c)</sup>, choose *Managed Bookmarks*
- b) Choose *SD68 Intranet*
- c) Choose *[MyEducation](https://myeducation.gov.bc.ca/aspen/logon.do) BC* and *Login*
- d) Choose *Gradebook* top tab
- e) For split grade classes only, filter 68-*Current Classes Grade Level*

*(*Choose a grade and press *Submit)*

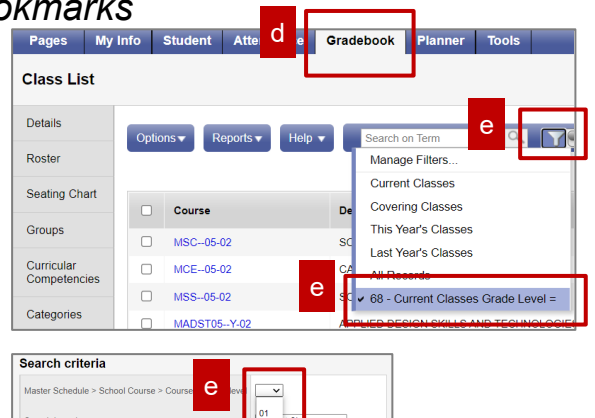

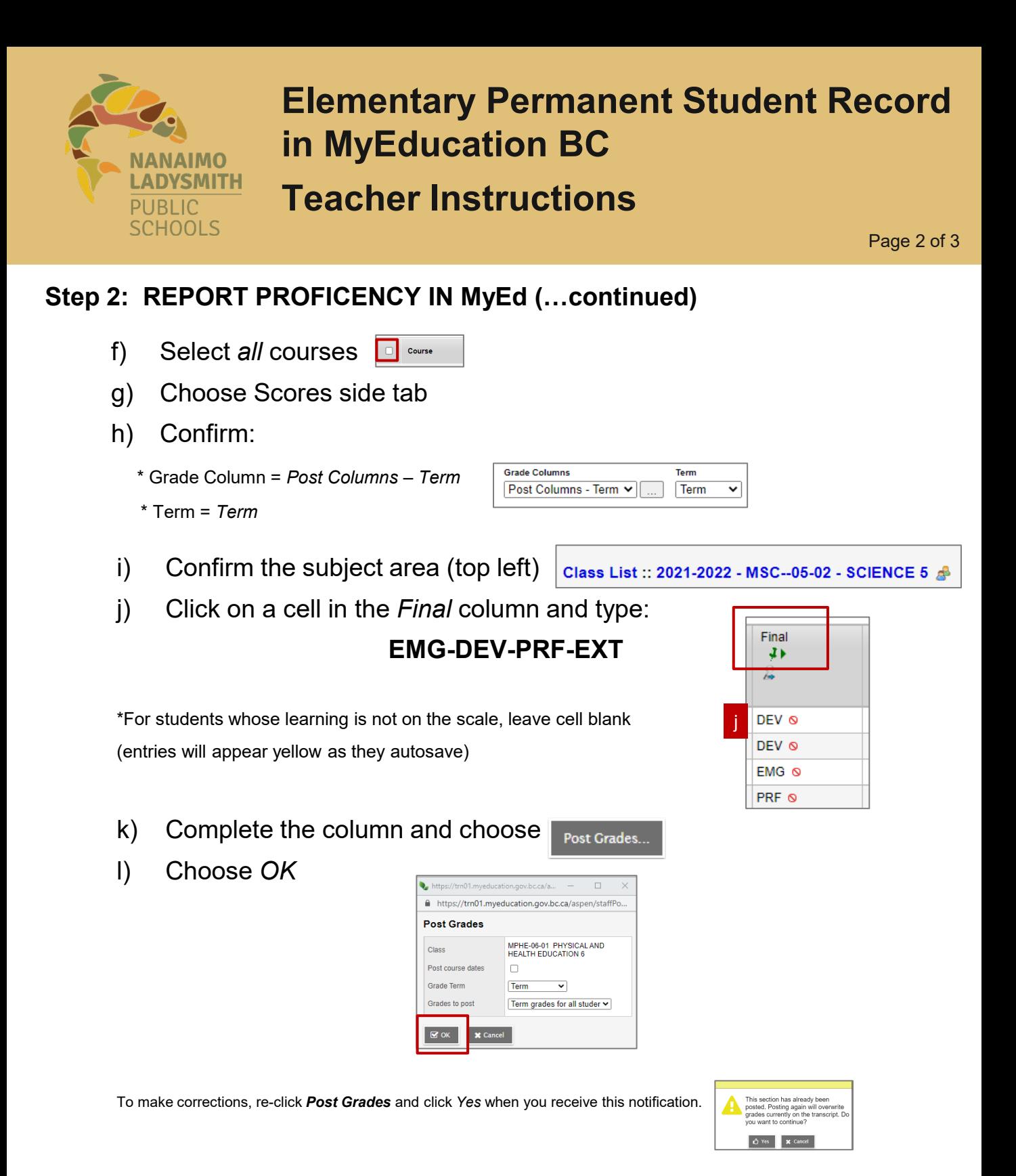

m) Go to the next subject by using the Navigation Block (top right) and repeat for all subjects ю Q H

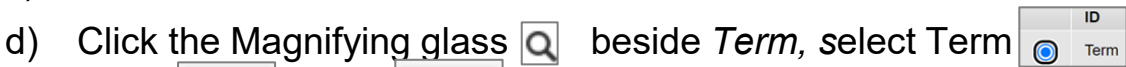

- **Class List** b
- **Step 4: MARKS VERIFICATION REPORT [\(Video](https://youtu.be/cbiLFqIdTSg))**
	- a) Choose *Gradebook* top tab
	- b) Click on Reports
	- c) Choose *BC Marks Verification with Comments*
	- $Click \, \| \, \mathbf{C} \, \text{out} \, \|$ ,  $Click \, \| \, \, \mathbf{O} \, \text{out} \,$
	- e) View report and ensure all students have a proficiency in the Final column.
	- f) For split grades, go back to Step 2d
	- g) When all students have marks verified, when off

## **Step 3: REVIEWING THE TRANSCRIPT [\(Video](https://youtu.be/QfMyxG2EQEE))**

- a) Choose *Student* top tab
- b) Click on the first student
- c) Choose Transcript side tab
- d) Click on *Dictionary* **a** and choose All
- e) Review the transcript for one student
- f) Optional: Use the Navigation to scroll through each student

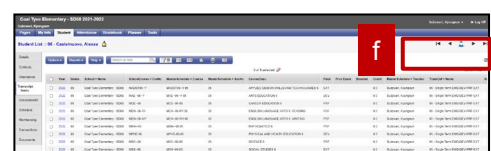

Page 3 of 3

d

01FR - Single Term NSP-SFM-SE-D/ 02 - Single Term BEG-DEV-PRC-EXT ingle Term EM-BG-DG

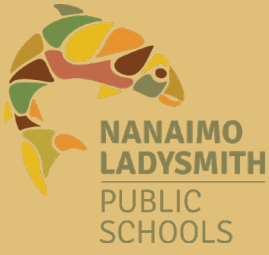

# **Elementary Permanent Student Record in MyEducation BC Teacher Instructions**

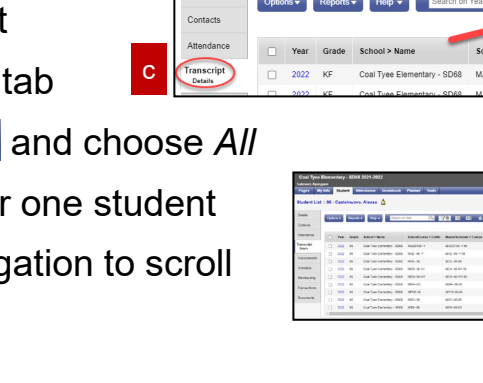

a

nt List :: KF - Aldaymorales, Tsoiwa  $\sqrt[\mathbf{G}]{\mathbf{A}}$ 

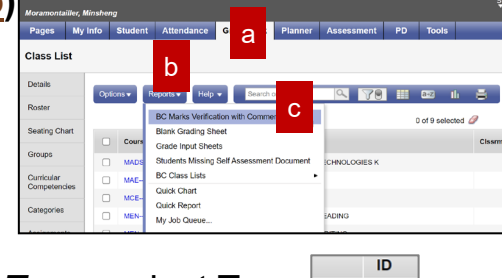